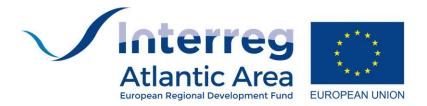

# USER'S GUIDE TO COMPLETE THE PROGRESS REPORT

January 2019

Interreg Atlantic Area Programme 2014-2020 Managing Authority/ Joint Secretariat

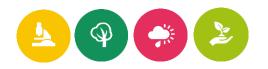

# **SUMMARY**

| 1. The Progress Report form: general principles2                                               |
|------------------------------------------------------------------------------------------------|
| 1.1 Progress Report frequency2                                                                 |
| 1.2 A pre-completed form, an approach by partner3                                              |
| 1.3 Partners not reporting expenditure4                                                        |
| 1.4 Availability of the Progress Report in the SIGI5                                           |
| 2. The Progress Report form: general structure6                                                |
| 2.1 How to give partners access to sub reports?7                                               |
| 2.1.1 Add an user as project's partner7                                                        |
| 3. The Progress Report for the partner10                                                       |
| 3.1 The partner: general structure of the sections to be completed10                           |
| 3.1.1 Section 1 - Project Identification11                                                     |
| 3.1.2 Section 2 - Partnership11                                                                |
| 31.3 Section 3 - Description - includes 11 sub-sections12                                      |
| 3.1.4 Section 4 - Workplan14                                                                   |
| 3.1.5 Section 5 - Budget16                                                                     |
| 3.1.6 Section 6 - Expenditures control17                                                       |
| 3.1.7 Section 7 - Financial appendices22                                                       |
| 3.1.8 Section 8 - Partners appendices25                                                        |
| 3.2 Partner Report form made available to the Lead Partner                                     |
| 4. The Progress Report for the Lead Partner27                                                  |
| 4.1 The Lead Partner: Notification27                                                           |
| 4.2 The Lead Partner: sections to be completed28                                               |
| 4.2.1 Cover page                                                                               |
| 4.2.2 Section 3 - Description                                                                  |
| 4.2.3 Section 4 - Workplan33                                                                   |
| 4.2.4 Section 5 - Budget35                                                                     |
| 4.2.5 Section 9 - Indicators                                                                   |
| 5. The First Level Control process: how to deal with the SIGI?                                 |
| 5.1 General organisation of the first level control at the programme level                     |
| 5.2 How the partner makes available the Progress Report to the First Level Controller?38       |
| 5.3 How the partner makes available the Progress report to National Authority for              |
| supervision process?                                                                           |
| 5.4 How the partner makes available the Progress Report to the Lead Partner for consolidation? |

# **1.** The Progress Report form: General principles

Projects must report on their progress through reports that allow monitoring the implementation compared to the Project Approved Form (PAF).

The aim of **progress reports** is also to allow partners to claim payments and reimbursement of eligible expenditures. In fact, the LP (Lead Partner) may only request payments of the ERDF contribution on behalf of the project by demonstrating the progress towards the achievement of the outputs and results, in compliance with the principle of sound financial management.

## **1.1 Progress Report frequency**

The progress report is composed by an activity report and a financial report. It describes the progress of the project and serves as support for payment requests. Lead Partners have to submit two progress reports in each twelve months period to the Managing Authority (MA) through the JS (Joint Secretariat). The submission dates of progress reports are March/April and September/October of each year.

During the 2 months period, the integrated management information system - hereinafter called SIGI, will be open for the whole process: the progress report submission by each partner, the control of expenditures by the FLC and, If applicable, by the National Authority (NA) and the consolidated project report by the Lead Partner. The final report has to be sent to the MA *via* JS at the latest three months after the project end date.

|                         | SI                                    | GI                            |
|-------------------------|---------------------------------------|-------------------------------|
|                         | Opening                               | Closure                       |
|                         | 12 March                              | 11 May                        |
|                         | This period includes following steps: |                               |
|                         | 1. Progress Report submission fro     | om each partner               |
| 1st Droject             | 2. FLC/NA control of expenditure      | S                             |
| 1 <sup>st</sup> Project | 3. Progress Report consolidat         | ion from the Lead Partner and |
| Report 2018             | submission                            |                               |
|                         | Atlantic Area assess                  | ment and payments             |
|                         | 1. JS/MA assessment: 35 working       | g days                        |
|                         | 2. Certifying Authority payment t     | o partners: Maximum 90 days*  |
|                         | 1. JS/MA assessment: 35 working       | g days                        |
|                         | 2. Certifying Authority payment t     | o partners: Maximum 90 days*  |

#### Indicative calendar for 2018

|                         |                                       | SI                                        | GI                            |  |  |
|-------------------------|---------------------------------------|-------------------------------------------|-------------------------------|--|--|
|                         | Openi                                 | ng                                        | Closure                       |  |  |
|                         | After 2                               | 1 <sup>st</sup> Project Report submission | October 2018                  |  |  |
|                         | This p                                | eriod includes following steps:           |                               |  |  |
| 2 <sup>nd</sup> Project | 1.                                    | Progress Report submission from           | om each partner               |  |  |
| Report 2018             | 2.                                    | FLC/NA control of expenditure             | S                             |  |  |
|                         | 3.                                    | Progress Report consolidation             | from the Lead Partner         |  |  |
|                         | Atlantic Area assessment and payments |                                           |                               |  |  |
|                         | 3.                                    | JS/MA assessment: 35 working              | g days                        |  |  |
|                         | 4.                                    | Certifying Authority payment 1            | to partners: Maximum 90 days* |  |  |

\*Article 132 of EU Regulation 1303/2013.

**Note:** The two activity progress report half reports are mandatory. Reporting financial information is mandatory for all the partners at least once a year

In accordance with Article 122 of Regulation (EU) no 1303/2013, all exchanges of information between the Lead Partner and the Programme authorities shall be carried out by means of electronic data exchange systems (in the case of Atlantic Area through the SIGI).

The LP may only request payments of the ERDF contribution on behalf of the project by providing proof of progress of the project towards the achievement of the outputs and results as set in the PAF, in compliance with the principle of sound financial management (as determined by the principles of economy, efficiency and effectiveness) and by demonstrating the utility derived from any purchases (goods and services).

### 1.2 A pre-completed form, an approach by partner

All project partners have access to their own sub-reports, as well as financial controllers. The LP collects all sub-reports as one compiled project report, adding details and information on the overall project implementation.

Each project partner must report on progress made compared to the Project Approved Form (PAF). Modifications are allowed if duly justified and in compliance with Programme rules.

The report of activities is structured by work packages and costs are reported in expenditures control. The First Level Controller (FLC) confirms the eligibility of activities and costs also through the online system. Each partner uploads all relevant documents (original invoices, proofs of payments, deliverables, etc.) needed by the FLC to perform its checks. Only certified expenditures can be reported.

Once the project partner sub-report is concluded, the LP can integrate it in the Project report. In exceptional and duly justified cases, a project partner may not be able to include expenditure in its report; still the partner is requested to report on the activities delivered within the reporting period.

As stated in the Subsidy Contract, the Lead Partner is responsible to submit the Project report on the behalf of all partners to the JS through the online managing system (SIGI). The LP compiles all the information from partners, as well as global information on project progress.

Upon receipt, the JS will analyse and check the project report. JS can ask for clarifications or further information that the project can arise, with a given deadline.

Once the project report meets the programme requirements, the JS will inform the LP that the project report is accepted. The MA is responsible for instructing the Certifying Authority (CA) to proceed to the ERDF payment directly to each project partner.

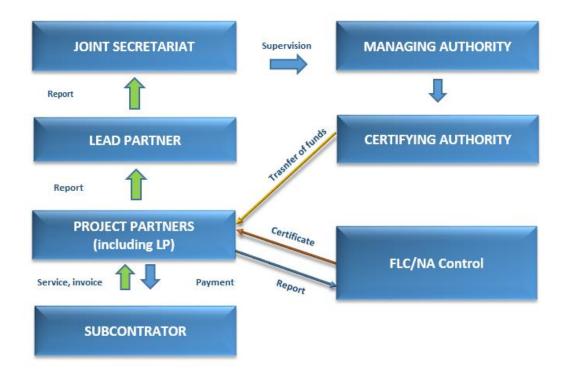

#### **Progress Report Flow Chart**

#### **1.3 Partners not reporting expenditure**

In cases where project partners do not report any expenditure after 2 semesters, having been in an Atlantic Area project and in the absence of justified reasons for this nonreporting, they will receive a warning from the programme. The warning will be issued to the Lead Partner after the submission of the relevant progress report. In case that the project partner does not report expenditure in its third progress report and cannot provide evidence that this is due to circumstances outside its control, the budget of the project partner will be reduced in relation to its report delivering chronogram (PAF).

The associated partners do not have to prepare partner progress reports.

**Note:** It is not possible to have two progress reports open at the same time. A new progress report can only be created once the previous has been submitted to the JS.

### **1.4 Availability of the Progress Report in the SIGI**

According to the defined schedule by MA, the JS makes the Progress report available on the SIGI. This report is pre-completed based with PAF data and previous Progress reports, and will be as soon as the previous PR is submitted.

At the project level, the "Progress report" is available for the Lead Partner and the partners on the web site of the programme (SIGI) in the project specific area "project approved"

| QU ALPAR          | onal Development Fund | 1                    | PROGRAMME                                        | PROJECTS      | NEWS & EVENTS             | CONTACTS         | COMPLAINTS |
|-------------------|-----------------------|----------------------|--------------------------------------------------|---------------|---------------------------|------------------|------------|
| AtlanticArea      | aExamp                | <b>e</b> EAPA_657/2  | 016                                              |               |                           |                  |            |
|                   |                       |                      | Example                                          | Project o     | of Atlantic Ar            | ea               |            |
| Advancement Re    | equest                |                      | Call 2016 Sta                                    | tus: Ongoing  |                           |                  |            |
| rarmer Progress   | Repo.t                |                      |                                                  |               |                           |                  |            |
| Project Progress  | Report                | Overview Par         | tners Map                                        |               |                           |                  |            |
| Widdiffeetiers Re | quest                 | Priority             | 1. Stimulating innovati                          | on and compet | titiveness                |                  |            |
| Templates         | 5                     | Objective            | 1.2. Strengthening the<br>products, services and |               | ovation results to facili | tate the emergen | ce of new  |
| Call              | ~                     | Load partner         | Interreg 'Espaço Atlântico                       |               |                           |                  |            |
| Acronym           | ~                     | Ismael Morán-Gar     |                                                  |               |                           |                  |            |
| Priority          | ~                     | ismael.moran@cc      |                                                  |               |                           |                  |            |
| -                 |                       | FDDF funding         | 2 750 000 00 0                                   |               |                           |                  |            |
| Objective         | $\sim$                | ERDF funding         | 3.750.000,00 €                                   |               |                           |                  |            |
| Country           | ~                     | Duration             | 5.000.000,00 €<br>2017-05-01 - 2023-12-3         | 24            |                           |                  |            |
| Region            | ~                     | Duration             | 2017-05-01 - 2025-12-3                           | 51            |                           |                  |            |
| _                 |                       | Summary              |                                                  |               |                           |                  |            |
| Keyword           |                       | Brief description of | of the project                                   |               |                           |                  |            |
| SEARCH            |                       |                      |                                                  |               |                           |                  |            |

# 2. The Progress Report form: General structure

Presentation of the general structure of the Progress Report form related to the global project. The Progress Report form is divided into cover page + 9 sections:

- 1. Project identification;
- 2. Partnership;
- 3. Description;
- 4. Work Plan,
- 5. Budget;
- 6. Expenditures Control;
- 7. Financial appendices;
- 8. Project appendices;
- 9. Indicators.

Which, for the referred period, allows you to:

- ✓ Describe the activities carried out,
- ✓ Declare and justify the expenses and introduce a reimbursement claim.

| QUALPARTIC Area<br>European Regional Development Fund                                                                          | PROGRAMME         | PROJECTS                                                   | NEWS & EVENTS | CONTACTS | COMPLAINTS           |
|----------------------------------------------------------------------------------------------------|-------------------|------------------------------------------------------------|---------------|----------|----------------------|
| Progress Report<br>Projects approved                                                                                           | Proje             | ect ideas<br>ects approved<br>hers search<br>for proposals |               |          |                      |
|                                                                                                    |                   |                                                            |               |          |                      |
| Projects approved / AtlanticAreaExample / Progress Report                                                                      |                   |                                                            |               | 🕒 Cu     | rrent state: Edition |
| Projects approved / AtlanticAreaExample / Progress Report<br>Before leaving the page, if you don't save the form, you may lose | all changes made. |                                                            |               | 🗋 Cui    | rrent state: Edition |

#### Some rules on how to work with the form:

- ✓ To leave the form, you should ALWAYS click on SAVE otherwise information will be lost;
- ✓ In order to prevent any trouble with the handling of progress reports only one person should be log on;
- ✓ To ACCESS a section, click on the corresponding section;
- ✓ To send it please click on submit;

✓ If you need if to reopen the form already submitted, you should ask JS and justify the need. If you are LP or partner you should proceed in the same way by clicking in the button send to correct.

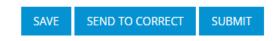

**Errors detection:** The system shows if errors have been detected and allows you to edit and correct them. *Please pay attention to the check errors / without correcting them you cannot submit the report.* 

#### 2.1 How to give partners access to sub reports?

#### 2.1.1 Add an user as project's partner

All partners have to <u>register</u> at least one user. Lead Partners add registered user(s) to project partners' organisations on the project area.

The Lead Partner has to:

- ✓ Login with his/her email and password (used to submit the project application);
- ✓ Go to → menu "Projects > Projects approved"

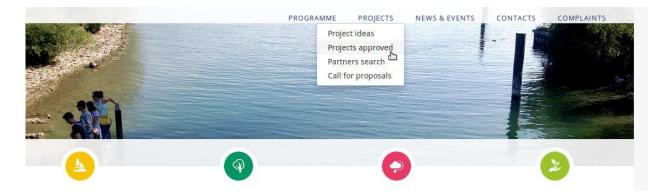

 $\checkmark$  Select the project by clicking on the project title

| Call                             | <u> </u> |                                                                                                    | Displaying 21-23 of 23 resu                                                                                                    |
|----------------------------------|----------|----------------------------------------------------------------------------------------------------|----------------------------------------------------------------------------------------------------|
| Acronym<br>Priority<br>Objective | >        | NAVAL 4.0 😤                                                                                                    | IN 4.0<br>Adaptation of Industry 4.0 model to the naval sector<br>The naval sector occupies a central position in the growth of the economy,<br>being deeply rooted in the Atlantic Area countries and presenting a<br>common problem: the urgency of getting contracts in a very compet [+] |
| Region<br>Keyword                | ~        |                                                                                                    | INTEGRATE<br>Integrate Aquaculture: an eco-innovative solution to                                                                                                    |
| EARCH                            |          | billingstark Appaciations , as an articulation<br>subdant to billioning and an antibiation<br>in the Atlantic Area | foster sustainability in the Atlantic Area<br>Circular economy principles make activities more sustainable and<br>competitive. The INTEGRATE project will foster a quintuple helib<br>cooperation to promote the industrial transition, finding sustainable [+]                              |

# **Projects** approved

✓ Click on the tab "Partners"

**Note:** Initially, only the Lead Partner can associate users to partners' organisations through the button

Search the user (previously registered in the website) through its email address and click "associate".

| Add member                                 | ×                              |
|--------------------------------------------|--------------------------------|
| Financial Controller 🗌                     |                                |
| Find user to associate with partner Find u | iser to associate with partner |
| E-mail                                     |                                |
| E-mail                                     | Search                         |
|                                            | Close Associate                |

The steps described above should be undertaken for all project partners. Therefore, all partner organisations shall have at least one user associated.

**Note:** When several people work on the project and need to access the Project Area, more than one user can be associated. However, only one of them can be the "administrator", being marked with the symbol:

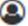

The "administrator" can edit this information (add and remove users), the remaining users only have "reading" permissions.

| Over | view | Partners Map Visibility Outputs and results                                                                                                    |                                          |
|------|------|----------------------------------------------------------------------------------------------------|------------------------------------------|
|      |      | Partner                                                                                                    | Location                                 |
| 1    | 2+   | Asociación Nacional-Centro Técnico Nacional de Conservación de<br>Productos de la Pesca (AC)<br>ANFACO-CECOPESCA » Victoria Fernández Salgado<br>Financial Controller: CCDR-N » GIZELA FERREIRA × | Galicia (ES)                             |
| 2    | 4    | Swansea University (SU)<br>② Swansea University » Ian Masters<br>○ IPBRICK » Telma Salgueiro ≍                                                                                                    | West Wales and<br>The Valleys (UK)       |
| 3    | 2+   | University of Manchester (UM)                                                                                                    | Greater<br>Manchester <mark>(</mark> UK) |
| 4    | 2+   | Centro Interdisciplinar de Investigação Marinha e Ambiental (CIIMAR)                                                                                                    | Norte (PT)                               |

#### The "administrator" cannot be removed

• To change the profile, just click the icon  $^{ extsf{O}}$ 

#### To delete the user from the partner organisation click X and OK

|   |    | Partner                                                                                                    | Location                           |
|---|----|----------------------------------------------------------------------------------------------------|------------------------------------|
| 1 | 2+ | Aso <u>ciación Nacional-Centro Técnico Nacional</u> de Conservación de<br>Pro<br>Disassociate IPBRICK » Telma Salgueiro<br>Are you sure?<br>Salgado<br>EIRA 🗙 | Galicia (ES)                       |
| 2 | 2+ | Swa<br>Cancel OK<br>O                                                                                                    | West Wales and<br>The Valleys (UK) |
| 3 | 2+ | University of Manchester (UM)                                                                                                    | Greater<br>Manchester (UK)         |

# 3. The Progress Report for the partner

## 3.1 The partner: general structure of the sections to be completed

The partner progress report allows partners to access to 9 sub sections:

- 1. Project identification;
- 2. Partnership;
- 3. Description;
- 4. Work Plan;
- 5. Budget;
- 6. Expenditures Control;
- 7. Financial appendices;
- 8. Project appendices.

| Progress Report Projects approved Projects approved / AtlanticAreaExample / Progress Report Before leaving the page if a correct save the form, you may lose all changes made. | Projects approved                                                                                                    |              | ic Area | PROGRAMN | e PROJECTS | NEWS & EVENTS | CONTACTS | COMPLAINTS          |
|----------------------------------------------------------------------------------------------------|----------------------------------------------------------------------------------------------------|--------------|---------|----------|------------|---------------|----------|---------------------|
| Projects approved / AtlanticAreaExample / Progress Report                                                                                                    | Projects approved / AtlanticAreaExample / Progress Report  Current state: Edition Before leaving the page If you count save the form, you may lose all changes made. | Progress Rep | ort     |          |            |               |          |                     |
|                                                                                                    | Before leaving the page. If you can that the form, you may lose all changes made.                                                                                    |              |         |          |            |               |          |                     |
|                                                                                                    |                                                                                                    |              |         |          | <u>.</u>   |               | 2 Cur    | rent state: Editior |

# 3.1.1 Section 1 - Project Identification

### Just for your information. No need to introduce data in this section.

|                            | IC Area            |                   | PROGRAMM           | e project         | S NEWS & EVENTS             | CONTACTS             | COMPLAINTS            |
|----------------------------|--------------------|-------------------|--------------------|-------------------|-----------------------------|----------------------|-----------------------|
| Progress Rep               | ort                |                   |                    |                   |                             |                      |                       |
| Projects approved          |                    |                   |                    |                   |                             |                      |                       |
| rojects approved / Atlanti | cAreaExample / P   | rogress Report    |                    |                   |                             | 🖄 Ci                 | Irrent state: Edition |
| Before leaving the page, i | you don't save the | form, you may los | e all changes made |                   |                             |                      |                       |
| 1. Project identification  | 2. Partnership     | 3. Description    | 4. Work Plan       | 5. Budget         | 6. Expenditures control     | 7. Financial ap      | pendices              |
| 8. Project appendices      |                    |                   |                    |                   |                             |                      |                       |
| 1.1 Project                |                    |                   |                    |                   |                             |                      |                       |
| 1.1.1 Code number          |                    |                   |                    | EAPA_657/2016     |                             |                      |                       |
| 1.1.2 Acronym              |                    |                   |                    | AtlanticAreaExa   | mple                        |                      |                       |
| 1.1.3 Project email addre  | 255                |                   |                    | -                 |                             |                      |                       |
| 1.2 Area of Intervention   | on                 |                   |                    |                   |                             |                      |                       |
| 1.2.1 Programme priorit    | y                  |                   |                    | 1. Stimulating in | novation and competitive    | ness                 |                       |
| 1.2.2 Programme specifi    | c objective        |                   |                    | 1.2. Strengtheni  | ng the transfer of innovati | on results to facili | tate the              |
|                            |                    |                   |                    | emergence of n    | ew products, services and   | processes            |                       |
| 1.2.3 Fields of interventi | on                 |                   |                    |                   |                             |                      |                       |
| Keyword                    |                    |                   |                    |                   |                             |                      | Weight                |

# 3.1.2 Section 2 - Partnership

#### No need to introduce data in this section.

|                                          | pional Development Fund                            |                    | PROGRAMME                       | PROJECTS                 | NEWS & EVENTS       | CONTACTS                | COMPLAINTS            |
|------------------------------------------|----------------------------------------------------|--------------------|---------------------------------|--------------------------|---------------------|-------------------------|-----------------------|
| Progress Re<br>Projects approved         | -                                                  |                    |                                 |                          |                     |                         |                       |
| Projects approved / Atl                  | anticAreaExample / Progress                        | Report             |                                 |                          |                     | 🖪 Cur                   | rent state: Edition   |
| Before leaving the pa                    | ge, if you don't save the form,                    | you may lose       | all changes made.               |                          |                     |                         |                       |
| 1. Project identificatio                 |                                                    |                    |                                 |                          |                     |                         |                       |
| 8. Project appendices                    | n 2. Partnership 3. D                              | escription         | 4. Work Plan                    | 5. Budget 6. E           | xpenditures control | 7. Financial appe       | endices               |
| -                                        | n 2. Partnership 3. D<br>ENTITY                    | POSITION           | 4. Work Plan                    | 5. Budget 6. E           | xpenditures control | 7. Financial appo       | SUSPENDED             |
| 8. Project appendices                    |                                                    |                    |                                 | 5                        | kpenditures control |                         |                       |
| 8. Project appendices PARTNER NUMBER     | ENTITY                                             | POSITION           | COUNTRY                         | REGION                   | kpenditures control | NEW PARTNER             | SUSPENDED             |
| 8. Project appendices PARTNER NUMBER 1   | ENTITY<br>Interreg 'Espaço Atlântico'              | POSITION           | COUNTRY<br>Portugal             | REGION<br>Norte<br>Norte | kpenditures control | NEW PARTNER             | SUSPENDED<br>No       |
| 8. Project appendices PARTNER NUMBER 1 2 | ENTITY<br>Interreg 'Espaço Atlântico'<br>Partner 2 | POSITION<br>1<br>2 | COUNTRY<br>Portugal<br>Portugal | REGION<br>Norte<br>Norte |                     | NEW PARTNER<br>No<br>No | SUSPENDED<br>No<br>No |

#### 3..1.3 Section 3 - Description - includes 11 sub-sections

Among others, it allows to:

- ✓ Describe the partner's activities/ give information on the work plan implementation,
- ✓ Give information on the European regulations implementation,
- ✓ Give information on the public procurement procedures or open competitions.

The information provided should always be related to the reporting period.

On the right side, the form displays the information **approved** provided in the PAF. In the active field **Achieved**, you should describe the activities developed during the period to which the Progress report refers.

This principle is applicable to others sub-sections. The number of characters available is indicated in the fields that must be completed.

#### e.g. 3.0 - Brief Summary

| 3.0 Brief Summary |          |
|-------------------|----------|
| Approved          | Achieved |
| EN                | EN *     |
| Brief Summary EN  |          |
|                   |          |
|                   |          |
|                   |          |
|                   | 0/500    |

In this particular case, it should be described the project progress which was achieved by the partner in the current period. If applicable, also explain problems/deviations found during the current period.

#### e.g. 3.11- Public procurement

| 3.11 Public Procurement |        |
|-------------------------|--------|
| EN *                    |        |
|                         |        |
|                         |        |
|                         |        |
|                         | 0/2500 |

Describe the procedures effectively implemented within the public procurement procedure applying for awarding contracts or the open competition procedures, applicable regulation in the partner's country, during the period to which the report refers.

1) In this section you must summarise the information related to public procurement procedures implemented during the report reference period. You must inform about:

- ✓ Type of institution;
- ✓ Type of procurement procedure;
- ✓ Description of the procured services, supplies or works;
- Estimated value of the contract at the time of launching the procurement procedures;
- ✓ Type of procurement (e.g. open, restricted,...), legal basis and reasons;
- ✓ Prior publication;
- ✓ Criteria and procedure used to identify. the best or the cheapest offer;
- Number and type of applicants/bidders participating in the procurement procedure;
- ✓ Adjudicated entities.

2) Details/documents regarding the procedure used should be identified and included in section 8 project appendices.

- ✓ Terms of reference;
- ✓ Request for offers or procurement publication/notice;
- ✓ Offers/applications received;
- ✓ Evaluation /selection report;
- ✓ Letters of acceptance and rejection;
- ✓ Contract, including any amendments and/or renewals.

3) If no public procurement procedures were applied during the report reference period, you must include the following information: No public procurement procedures were applied during the present reporting period.

Project partners are thus invited to proactively contact the relevant first level controller and consult them on the information/documents that are expected to be provided.

Note : Experience shows that following as being the most common procurement errors:

- ✓ Insufficient publication of procurement procedure (e.g. direct award without any prior notification, notification only on national or regional instead of EU-level);
- ✓ Imprecise definition of the subject-matter of the contract to be awarded;
- ✓ Excessively short deadlines for the submission of tenders;
- ✓ Mix-up of selection and award criteria;
- ✓ Use of discriminatory or dissuasive selection or award criteria.

#### 3.1.4 Section 4 – Workplan

All work packages are listed as defined in the PAF. An overview on the achieved progress and problems /deviations, if applicable, has to be provided per work package.

| 1. Project identification | 2. Partnership | 3. Description | 4. Work Plan   | 5. Budget | 6. Expenditures control | 7. Financial app | endices    |
|---------------------------|----------------|----------------|----------------|-----------|-------------------------|------------------|------------|
| 8. Project appendices     |                |                |                |           |                         |                  |            |
| Work package type         |                |                | Activity name  |           |                         | Start date       | End date   |
| WP Nr. 0 Project Prepara  | ation          |                | Preparation    |           |                         | 2018-02-01       | 2018-12-14 |
| WP Nr. 1 Project Coordir  | nation         |                | Coordination   |           |                         | 2018-02-14       | 2018-12-14 |
| WP Nr. 2 Project Commu    | inication      |                | Communication  |           |                         | 2018-02-14       | 2018-12-14 |
| WP Nr. 3 Project Capitali | zation         |                | Capitalization |           |                         | 2018-02-14       | 2025-12-31 |

#### WP Nr. 0 Project Preparation

| WP Nr. 0              | Activity    | Activity start date                                                                                      | Activity end date | Activity budget |  |  |  |  |
|-----------------------|-------------|----------------------------------------------------------------------------------------------------|-------------------|-----------------|--|--|--|--|
| 10                    | Preparation | 2018-02-01                                                                                               | 2018-12-14        | 16,000.00€      |  |  |  |  |
| Partners' involvement |             |                                                                                                    |                   |                 |  |  |  |  |
| Partner responsible   |             | Interreg 'Espaço Atlântico'                                                                              |                   |                 |  |  |  |  |
| Partners involved     |             | <ul> <li>Interreg 'Espaço Atlântico'</li> <li>Partner 2</li> <li>Partner 3</li> <li>Partner 4</li> </ul> |                   |                 |  |  |  |  |

Implementation summary

Incase a project foresees to claim for the lump sum for preparation cost a work package must be created. Information about the kind of actions, expenditures etc., claimed under this activity needs to be described. Financial information is to be included in the relevant partner budget section

#### Approved

| project foresees to  | claim | for the | lump sum | for | preparation cost |
|----------------------|-------|---------|----------|-----|------------------|
| project for eaces to | cronn | for the | ramp sam |     | preparation cose |

Achieved

Regarding preparation costs, when the partners' reports are submitted and have financial information, the FLC and NA (in the case of Irish the same person) will receive a message to access their report. In order to access this information, they should go the Work Plan tab in the WP framework Nr. 0 Project

On the right side, the form displays the information approved provided in the PAF. In the active field Achieved, you should describe the activities developed during the period to which the Progress report refers. Also to the other work packages. The number of characters available is indicated in the field to be completed.

| WP Nr. 1 Project C    | oordination  |                                                                                                  |                     |                   |                 |
|-----------------------|--------------|--------------------------------------------------------------------------------------------------|---------------------|-------------------|-----------------|
| WP Nr. 1              | Activity     | Is the activity or<br>some actions state<br>aid relevant?<br>No                                  | Activity start date | Activity end date | Activity budget |
| 10                    | Coordination |                                                                                                  | 2018-02-14          | 2018-12-14        | 1,750,000.00€   |
| Partners' involvement |              |                                                                                                  |                     |                   |                 |
| Partner responsible   |              | Partner 2                                                                                        |                     |                   |                 |
| Partners involved     |              | <ul> <li>Interreg 'Espaço At</li> <li>Partner 2</li> <li>Partner 3</li> <li>Partner 4</li> </ul> | lântico'            |                   |                 |

Implementation summary

Describe how the management and coordination system will be implemented during the project life-time taking into account the following points when relevant: Structure, responsibilities and procedures for the day-to-day management and co-ordination with a clear definition and division of tasks and effective involvement of the partners; Financial management and steering system; Communication system within the partnership; Reporting and evaluation procedures in order to monitor the project performance; Indicate whether the management is foreseen to be externalised; Indicate if the activity is state aid relevant. If yes, describe its relevancy. Risk and quality management: What are the procedures foreseen to the risk management and quality control?

#### Approved

#### Achieved

How the management and coordination system will be implemented during the project life-time taking into account the following points when relevant: Structure, responsibilities and procedures for the day-to-day management

| Target<br>2 |
|-------------|
|             |
|             |
| Achieved    |
|             |
|             |
| 0/250       |
|             |

Please explain what was achieved in terms of deliverables during the current period.

In relation to indicators partners must also report in "achieved" what was accomplish in relation to the target foreseen in PAF. (for ex, foreseen 2, accomplish in the current period 1).

All the other work packages should be completed accordingly.

#### 3.1.5 Section 5 – Budget

sustainability to meet project achievements?

Most of this section will be completed with data included in section 7. Financial appendices. Includes 11 sub-sections.

However, in sections 5.4, 5.9, 5.10, 5.11 there are fields that should be completed:

| 5.4 Budget explanation                                                       |                                                            |
|------------------------------------------------------------------------------|------------------------------------------------------------|
| 5.4.1 Explain the budget preparation methodology (main assumptions and       | justification)                                             |
| Approved                                                                     | Achieved                                                   |
| budget preparation methodology                                               | fsdfsdfsdf                                                 |
|                                                                              | 13/1000                                                    |
| 5.4.2 Explain the partners involvement in the preparation of the budget      |                                                            |
| Approved                                                                     | Achieved                                                   |
| partners involvement in the preparation of the budget                        |                                                            |
|                                                                              | 0/1000                                                     |
| 5.4.3 If applicable, explain the investment budget (under budget lines: equ  | ipment/small infrastructures and works                     |
| Approved                                                                     | Achieved                                                   |
| the investment budget                                                        |                                                            |
|                                                                              | 0/1000                                                     |
| 5.4.4. Explain how the value for money will be ensured, i.e. how will you re | ach the most advantageous combination of cost, quality and |

On the right side, the form displays the information provided in the PAF. In the active field **Achieved**, you should describe what was completed during the current period. The number of characters available is indicated in which one of the fields to be completed.

| 5.7 Project exp                                   | enditure by          | budge | t lin | e                            |   |                            |     |                                       |   |           |     |                                      |    |       |
|---------------------------------------------------|----------------------|-------|-------|------------------------------|---|----------------------------|-----|---------------------------------------|---|-----------|-----|--------------------------------------|----|-------|
|                                                   | Budget Line          |       |       |                              |   |                            |     |                                       |   |           |     |                                      |    |       |
| Partners                                          | Preparation<br>Costs | STAFF | %     | OFFICE AND<br>ADMINISTRATIVE | % | TRAVEL AND<br>ACCOMODATION | 96  | EXTERNAL<br>EXPERTISE AND<br>SERVICES | % | EQUIPMENT | 96  | SMALL<br>INFRASTRUCTURE<br>AND WORKS | %  | Total |
| Partner n.º 1 -<br>Interreg 'Espaço<br>Atlântico' | 0,00€                | -     | -     | -                            | - | 0,00€                      | 096 | -                                     | - | 0,00€     | 096 | 0,00€                                | 0% | 0,00€ |

If in the first progress report **preparation costs** are reported in section 4 WPO and in table 5.7 they will be automatically included to be paid.

| 5.9 Budget subject to State Aid Ru          | les             |                   |                  |                             | $\frown$    |
|---------------------------------------------|-----------------|-------------------|------------------|-----------------------------|-------------|
| Partner                                     | Budget Approved | % of Total Budget | Budget consummed | % of Total Budget cunsummed | Explanation |
| Partner n.º 1 - Interreg 'Espaço Atlântico' | -               | -                 | -                |                             | -           |
|                                             |                 |                   |                  |                             |             |

Explain how was used the budget subject to state aid. Max 100 characters

# Partner Budget Approved % of Total Budget Budget spent % of Total Budget cunsummed Explanation Partner n.º 1 - Interreg 'Espaço Atlântico' . . . . .

# Explain how and what type of In-kind contribution were provided during the report period. *Max 100 characters*

| 5.11 Physical investment                       | 1                   |                               |                            |         | 2                                          | 3                            |
|------------------------------------------------|---------------------|-------------------------------|----------------------------|---------|--------------------------------------------|------------------------------|
| Partner                                        | Investment<br>title | Investment budget<br>approved | Investment budget<br>spent | Balance | Technical description and<br>justification | Investment V<br>requirements |
| Partner n.º 1 - Interreg 'Espaço<br>Atlântico' |                     | -                             |                            | -       | -                                          | -                            |

- 1. Investment title with a maximum of 100 characters;
- 2. Technical description and justification of the investment with a maximum of 1000 characters;
- 3. Description with a maximum of 1000 characters concerning technical requirements and permissions (e.g. feasibility studies, permissions, environmental impact assessment ...), indicating the foreseen time for their availability.

#### 3.1.6 Section 6 – Expenditures control

Includes 7 sub-sections and allows to:

- ✓ Include Tax Regularity declaration;
- ✓ Include Social Contribution Regularity declaration;
- ✓ Indicate the provider or organisation ensuring the FLC;
- ✓ Attach, in PDF format, documents regarding the FLC verification;
- ✓ Attach, in PDF format, the documents related to the National Authority verification;
- ✓ Attach, in PDF format, the documents related to on-the-spot verification;
- ✓ Indicates your status regarding VAT.

#### Sections 6.1 and 6.2 Tax and social contribution regularity declarations

|                                                                     | PROGRAMMI       | e project      | TS NEWS & EVENTS        | CONTACTS          | COMPLAINTS         |
|---------------------------------------------------------------------|-----------------|----------------|-------------------------|-------------------|--------------------|
| Progress Report                                                     |                 |                |                         |                   |                    |
| rojects approved                                                    |                 |                |                         |                   |                    |
| rojects approved / AtlanticAreaExample / Progress Report            |                 |                |                         | Curr              | ent state: Editior |
| Before leaving the page, if you don't save the form, you may lose a | ll changes made |                |                         |                   |                    |
| 1. Project identification 2. Partnership 3. Description             | 4. Work Plan    | 5. Budget      | 6. Expenditures control | 7. Financial appe | ndices             |
| 8. Project appendices                                               |                 |                |                         |                   |                    |
| 6.1 Tax Regularity                                                  |                 |                |                         |                   |                    |
| 6.1.1 Issued Date                                                   |                 | 6.1.2 Validity |                         |                   |                    |
|                                                                     | <b>#</b>        |                |                         |                   | <b>#</b>           |
| 6.1.3 Declaration<br>Browse<br>6.2 Social Contribution Regularity   |                 |                |                         |                   |                    |
| 6.2.1 Issued Date                                                   |                 | 6.2.2 Validity |                         |                   |                    |
|                                                                     | <b>#</b>        |                |                         |                   | <b>#</b>           |
| 6.2.3 Declaration                                                   |                 |                |                         |                   |                    |
| Browse                                                              |                 |                |                         |                   |                    |

**Note**: Regarding the Tax and Social Contribution Regularity declarations and the documents that are accepted under sections 6.1 and 6.2:

- ✓ PT: the Portuguese national authority (AD&C) will verify the situation of the partner automatically, there is no need to upload declarations.
- ✓ IE: For private bodies (private companies, SME's, NGO's, charities, etc.), it is required to provide a valid tax clearance certificate, if they are receiving over €10k pa in public money (one single declaration for taxes and social security called tax clearance).
- ✓ FR, ES, and UK: There is no need to provide Tax and Social Contribution Regularity declarations. Blank documents can be uploaded.

| .3.1 Tax Identification          | 6.3.2 Surname               |
|----------------------------------|-----------------------------|
| .3.3 Name                        | 6.3.4 Organization          |
| .3.5 Email                       | 6.3.6 Phone                 |
| 5.3.7 Fax                        | 6.3.8 Address               |
| 5.3.9 Post Code                  | 6.3.10 City                 |
| 5.3.11 Country                   |                             |
| 5.4 Administrative Verifications |                             |
| 5.4.1 Eligible Expenditure €     | 6.4.2 Net of Pro-rata VAT € |
| 5.4.3 ERDF                       | 6.4.4 Reference Date        |
| 5.4.5 Declaration                | 6.4.6 Certified             |

#### Sections 6.3 First Level Controller and 6.4 Administrative verifications

You must include in this section all information related to the assigned first level controller. As a reminder, the FLC must have been validated by the national authorities.

#### Section 6.4 Results of the administrative verifications

This section allows the FLC to attach, in PDF format, the documents related to the FLC. The control reports include a desk control statement, AND the list of documents controlled, as well as the documents requested within the process set up at national level.

**Note:** The desk control statement and the list of desk controlled documents can be found in project area templates. FLCs must also attach all the documents provided by the NA to carry out their verifications.

| QUALPANTIC Are<br>European Regional Development F | a          |          | PROGRAMME                                  | PROJECTS                     | NEWS & EVENTS              | CONTACTS        | COMPLAINTS |
|---------------------------------------------------|------------|----------|--------------------------------------------|------------------------------|----------------------------|-----------------|------------|
| AtlanticAreaExam                                  | ple eapa_6 | 57/2016  |                                            |                              |                            |                 |            |
|                                                   |            |          |                                            | e Project (<br>atus: Ongoing | of Atlantic Ar             | ea              |            |
| Advancement Request                               |            |          |                                            | arus. ongoing                |                            |                 |            |
| Partner Progress Report                           |            |          |                                            |                              |                            |                 |            |
| Project Progress Report                           | Overview   | Partners | Мар                                        |                              |                            |                 |            |
| Modifications Request                             | Priority   | 1.       | Stimulating innova                         | tion and compet              | titiveness                 |                 |            |
| Templates                                         | Objective  |          | 2. Strengthening th<br>oducts, services an |                              | ovation results to facilit | ate the emergen | te of new  |

Documents to be included:

- ✓ Control report certificate of expenditures;
- ✓ Desk Control Statement;
- ✓ List of desk controlled documents;
- ✓ FLC control check list: FLCs must also attach all the documents provided by the NA to carry *out their verifications*.

You must tick the box «Certified» when all the above documents are included and validated.

#### Section 6.5 National Correspondents supervision

| 6.5 National Correspondants Supervision |                        |
|-----------------------------------------|------------------------|
| 6.5.1 Reference Date                    | 6.5.2 Declaration      |
| <b>#</b>                                | Browse                 |
| 6.5.3 Certified 🔲                       |                        |
| 6.6 On-the-Spot Verifications           |                        |
| 6.6.1 Total Checked €                   | 6.6.2 Irregularities € |
|                                         |                        |
| 6.6.3 Reference Date                    | 6.6.4 Declaration      |
|                                         | Browse                 |
| 6.6.5 Certified 🔲                       |                        |

This section allows NA to attach in PDF format, the declarations established by the Programme ensuring the supervision of FLC measures, as well as the documents requested in the process defined at national level.

**Note:** The Certificate of expenditure - Control procedures supervision statement can be also found in project area templates.

You must tick the box «Certified?» once the section 6.5 has been filled in and the supervision statement attached.

#### Section 6.6 On the spot verification

| 6.6 On-the-Spot Verifications |           |                        |  |  |
|-------------------------------|-----------|------------------------|--|--|
| 6.6.1 Total Checked €         |           | 6.6.2 Irregularities € |  |  |
| 500                           |           | 200                    |  |  |
| 6.6.3 Reference Date          |           | 6.6.4 Declaration      |  |  |
| 2018-04-10                    | <b>**</b> | Browse                 |  |  |
| 6.6.5 Certified 🔲             |           |                        |  |  |

This section allows 1st level control to attach, in PDF format, the on the spot control report regarding controls done on the partner's premises or on any other place allowing to verify *in situ* the investments, equipment's, materials, financed in the framework of project's implementation. The on spot control statement and the list of documents controlled on the spot, as well as the documents requested within the process defined at national level must be attached in this section.

**Note**: The on the spot control statement and the list of documents controlled on spot can be also found in project area templates.

Documents to be included:

- ✓ On-spot Control Statement;
- ✓ List of on the spot controlled documents.
- ✓ Other documents requested in the process defined at national level.

You must tick the box « Certified » when the on the spot control report is attached (statement + listing + other documents) and the expenditures declared are validated and the possible irregularities mentioned.

#### 3.1.7 Section 7 – Financial appendices

This section allows you to charge expenditure incurred and paid according to the budget approved in the PAF.

- ✓ It lists all the evidences/supporting documents related to expenditure presented and paid which have not yet been subject to an ERDF claim. Each probative document shall be allocated to one or more eligible expenditure budget heading.
- Such evidences must demonstrate that those expenditures were really allocated to the project (identifying documents with the project acronym or using a specific stamp), mentioning the amount (listing the part of document value registered as project expenditure) that they were effectively paid and registered within the project accounting (by the presentation of accounting listing evidences).

PROGRAMME PROJECTS NEWS & EVENTS CONTACTS COMPLAINTS

To add invoices you should click on Add.

# ou Atlantic Area

#### **Progress Report**

Projects approved

| Projects approved / AtlanticAreaExample / Progress Report 🗋 Current state: Edition |                      |                    |                   |           |                         |                         |     |  |
|------------------------------------------------------------------------------------|----------------------|--------------------|-------------------|-----------|-------------------------|-------------------------|-----|--|
| Before leaving the page, if                                                        | f you don't save the | form, you may lose | e all changes mad | e.        |                         |                         |     |  |
| 1. Project identification                                                          | 2. Partnership       | 3. Description     | 4. Work Plan      | 5. Budget | 6. Expenditures control | 7. Financial appendices |     |  |
| 8. Project appendices                                                              |                      |                    |                   |           |                         | •                       | Add |  |
| Budget Line                                                                        |                      | Description        |                   |           |                         | Amount                  |     |  |
|                                                                                    |                      |                    | No res            | ults      |                         |                         |     |  |

#### Then a box is displayed:

| Invoice number *              |                   | Date of issue *        | Payment Date *        |       |
|-------------------------------|-------------------|------------------------|-----------------------|-------|
|                               |                   |                        |                       | Ħ     |
| Description *                 |                   | Attachmen *            |                       |       |
| Description of expenditure    |                   | -                      |                       |       |
| Type *                        |                   | Budget Line *          | Year *                |       |
|                               | Ŧ                 |                        | ▼ 2018                | 1     |
| Eligible Value distribution b | by work package   |                        |                       |       |
| WP 0: Preparation             |                   |                        | 0,00                  | €     |
|                               |                   |                        | Remaining: 16.000     | ,00 ŧ |
| WP 1: Coordination            |                   |                        | 0,00                  | €     |
|                               |                   |                        | Remaining: 500.000    | ,00 ŧ |
| WP 2: Communication           |                   |                        | 0,00                  | €     |
|                               |                   |                        | Remaining: 234.000    |       |
| WP 3: Capitalization          |                   |                        | 0,00                  | €     |
|                               |                   |                        | Remaining: 249.999    | ,00 1 |
| VAT deductible *              | VAT declaration * | Outside Programme Area | Total Eligible Value  |       |
| 0,00 €                        | -                 | 0,00 €                 |                       | €     |
| Comment on the VAT            |                   | Remaining: 0,00        | Value (including VAT) |       |
|                               |                   |                        |                       |       |

- ✓ You could enter a single or a set of financial appendices related to the same budget year and budget line (e.g. human resources may be presented through payslips or other probative document regarding staff team involved in the project, provided they demonstrate that the amount declared was paid and registered as project expenditure);
- Group in the same attachment ALL the probative documents related for e.g. to a trip.
   When a set of evidences are related to several activities, please mention the various activities but DO NOT duplicate the same set of documents for each activity is related to;
- ✓ If a probative document justifies two or more expenditures defined in different budget lines, the allocation is done by splitting the global value between them. Furthermore, you can join the logical sequence of certain evidences related to an expenditure: document order document / invoice issued by the supplier / bank statement attesting the payment;

- ✓ The documents must be attached on 1 of the above table;
- ✓ The documents must be attached on 1 of the above table. Each time you need to introduce another document you should click on 2.

**Note**: In order to minimize the form size you should create pdf attach files with minimum resolution/ or PDF in a ZIP file.

#### Which different information do you have to fill in?

- Invoice number: Please include all the invoices numbers included in the file or in the zip file;
- Date of issue: reference date for example for the emission of the invoice/Or, if it is a set of invoices the earliest date should be considered;
- Payment date: invoice payment date/Or if is a set of invoices the latest payment date should be considered;
- Type of document: choose the most appropriate among those displayed in the scrolling list (Invoices, receipts, payment orders and other probative documents, Inkind Contribution evidences, Financial correction, replacement of documents, annulment for irregularity);
- Budget Line: amount should be distributed by budget line;
- ✓ VAT deductible in Euros for the document /set of documents presented. If you cannot deduct VAT you may keep this field empty. When you have the right to deduct VAT the certified amount must be net of VAT.
- ✓ Outside Eligible Area: if included in section 6.1 of the PAF, in this point you must include the expenditures incurred outside the eligible area.
- Comment on VAT: relevant information, namely when the expenditure refers to different VAT rates.

#### 3.1.8 Section 8 – Partners appendices

This section allows the partner to include relevant documents related to the activities implemented in the report for the current period.

To add documents you should click on Add below.

| 1. Project identificati | on 2. Partnership | 3. Description | 4. Work Plan | 5. Budget | 6. Expenditures control | 7. Financial appendices |
|-------------------------|-------------------|----------------|--------------|-----------|-------------------------|-------------------------|
| 8. Project appendice    | 5                 |                |              |           |                         | $\frown$                |
| Туре                    |                   | Description    |              |           |                         | Date                    |
| .,,,,                   |                   | Description    | No res       | ults      |                         | 2412                    |
|                         |                   |                |              |           |                         |                         |
|                         |                   |                |              |           |                         |                         |
| ł                       | Project append    | lice           |              |           |                         | ×                       |
|                         |                   |                |              |           |                         |                         |
| 1                       | ype *             |                |              |           | Date *                  |                         |
|                         |                   |                |              | Ŧ         |                         | <b>#</b>                |
| ſ                       | Description *     |                |              |           |                         |                         |
|                         | Description of pr | oject appendic | e            |           |                         |                         |
| 4                       | Attachment *      |                |              |           |                         |                         |
| -                       |                   |                |              |           |                         |                         |
|                         |                   |                |              |           |                         |                         |
|                         |                   |                |              |           |                         |                         |
|                         |                   |                |              |           | Cancel                  | Add                     |

For each document attached you must:

- Type: Selected the type of document within the scroll list (Statements and official documents, publications, working documents and promotion and diffusion materials),
- ✓ **Description:** Document title and brief description;
- ✓ Date: Date in which it was produced;
- ✓ Attachment: to attach probative documents

To add other documents you should click on Add (1).

#### 3.2 Partner Report form made available to the Lead Partner

When you finish to complete you must submit by clicking on the **submit button**.

- ✓ After the submission, if the report includes a reimbursement claim, it will be sent to the 1st level controller (FLC) and, after, the FLC will send it to the National authority (please see scheme below).
- ✓ If it only includes activities reporting it goes directly to the LP.

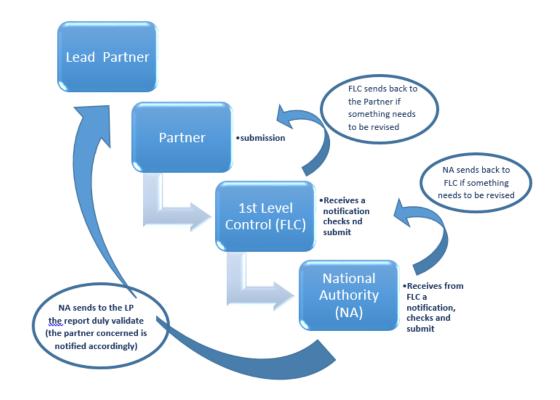

#### Partner progress report with reimbursement claim workflow

The Lead Partner will then consolidate all the «reports» coming from the partners of the project.

# 4. The Progress Report for the Lead Partner

# 4.1 The Lead Partner: Notification

|                                                  |              |                                       |                 |                | Ismael Morán | -García 🙆 🄇 |
|--------------------------------------------------|--------------|---------------------------------------|-----------------|----------------|--------------|-------------|
| QU Atlantic Are<br>European Regional Development | Fund         | PROGRAMME                             | PROJECTS        | NEWS & EVENTS  | CONTACTS     | COMPLAINTS  |
| tlanticAreaExam                                  | ple EAPA_657 | //2016                                |                 |                |              |             |
|                                                  |              | Example                               | e Project o     | of Atlantic Ar | ea           |             |
| Advancement Request                              |              | Call 2016 St                          | atus: Ongoing   |                |              |             |
| Partner Progress Report                          |              |                                       |                 |                |              |             |
| Project Progress Report                          | Overview     | Partners Map                          |                 |                |              |             |
|                                                  |              | 4. Chiese latina increase             | tion and compet | itiveness      |              |             |
| Modifications Request                            | Priority     | <ol> <li>Sumulating innova</li> </ol> |                 |                |              |             |

Then you should click on **Project progress report** and the following table will be displayed.

|                                | PROGRAMME | PROJECTS | NEWS & EVENTS | CONTACTS | COMPLAINTS |
|--------------------------------|-----------|----------|---------------|----------|------------|
| Project Progress Report        |           |          |               |          |            |
| Partner                        |           |          |               |          |            |
| Interreg 'Espaço Atlântico'    |           |          |               |          | ≠□         |
| Partner 2                      |           |          |               |          |            |
| Partner 3                      |           |          |               |          |            |
| Create Project Progress Report |           |          |               | /        |            |

Here you will find all the <u>partner progress reports</u> submitted and available. You should tick on the small box.

| Alantic Area                       |           |          |               | Ismael Morán | -García 🤮 👍 |
|------------------------------------|-----------|----------|---------------|--------------|-------------|
| European Regional Development Fund | PROGRAMME | PROJECTS | NEWS & EVENTS | CONTACTS     | COMPLAINTS  |
| Project Progress Report            |           |          |               |              |             |
| Partner                            |           |          |               |              |             |
| Interreg 'Espaço Atlântico'        |           |          |               |              | Ø           |
| Partner 2                          |           |          |               |              | ×           |
| Partner 3                          |           |          |               |              | Ø           |
| Create Project Progress Report     |           |          |               |              |             |

**Note:** Sections 1, 2, 7, 8 and 9 will be completed automatically with the information provided in the partner reports

#### 4.2 The Lead Partner: sections to be completed

#### 4.2.1 Cover page

- ✓ **Select the language:** the report must be completed in English;
- Select the type of Progress Report: use the scroll to see the list between Progress Report with payment claim, Progress Report without payment claim, Progress Final Report with payment claim, Progress Final Report without payment claim; Progress Extraordinary Report with payment claim;
- ✓ **Report period**: 1st or 2nd half;
- Report delivered on: date of progress report submission to JS;
- ✓ Statements to be provided: project start date already delivered in the PAF and Activity Statement and Reimbursement claim.

| Atlantic Area<br>European Regional Development Fund                                | PROJECT REPORT AND PAYMENT CLAIM Nº                  |
|------------------------------------------------------------------------------------|------------------------------------------------------|
| Project code number                                                                | Pre-completed from the paf and not editable          |
| Acronym                                                                            | Pre-completed from the paf and not editable          |
| Project Email address                                                              | Pre-completed and editable                           |
| Language                                                                           | · · · · · · · · · · · · · · · · · · ·                |
| Type of report  Report period                                                      | ▼<br>                                                |
| Report delivered on:                                                               |                                                      |
| Year                                                                               | 2017 to 2024 ??automatically complemeted by the SIGI |
| Approved start date<br>Approved end date                                           |                                                      |
| Statments                                                                          |                                                      |
| Projet starting up statement<br>Project Activity statement and reimbursement claim | Upload document<br>Upload document                   |
| TOTA                                                                               | . ERDF CLAIMED                                       |
| Partner                                                                            | € Amount                                             |
| PP1<br>PP2                                                                         |                                                      |
| <br>Total                                                                          |                                                      |

#### 4.2.2 Section 3 - Description (includes 15 sub-sections)

The Lead Partner must give information on the global project implementation.

Among others it allows to:

- ✓ Describe project activities/ give information on the work plan implementation,
- ✓ Give information on project European regulations implementation,
- ✓ Give information on project public procurement procedures or open competitions.

The information provided should always be related to the reporting period.

On the right side, the form displays the information **approved** provided in the PAF. In the active field **Achieved**, will appear all the information provided by the partners. From this information, the LP must present a summary that reflects the progress made in this period in terms of project implementation.

#### 3.0 - Brief Summary

| 1. Project identification<br>8. Project appendices      | 2. Partnership | 3. Description | 4. Work Plan | 5. Budget                            | 6. Expenditures control     | 7. Financial appendices                                                                                                    |   |
|---------------------------------------------------------|----------------|----------------|--------------|--------------------------------------|-----------------------------|----------------------------------------------------------------------------------------------------|---|
| 3.0 Brief Summary<br>Approved<br>EN<br>Brief Summary EN |                |                |              |                                      |                             | lso a priority Axis (PA1) of the                                                                                                | • |
|                                                         |                |                |              | forces for re<br>a <u>process th</u> | gional and economic develor | of the most important driving<br>oment. It can be described as<br>eated and translated into new<br>ivate and the public sector. | • |

In the brief summary, for ex. you should describe the project progress achieved in the current period.

#### **3.11-** Public procurement

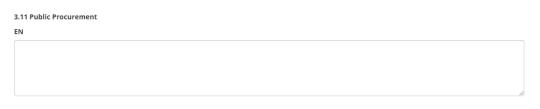

Describe the procedures effectively implemented within the public procurement procedure applying for awarding contracts or the open competition procedures, during the period to which the report refers.

1) In this section you must summarise the information related to public procurement procedures implemented during the report reference period. You must inform about:

- $\checkmark$  Type of institution;
- ✓ Type of procurement procedure;
- ✓ Description of the procured services, supplies or works;
- ✓ Estimated value of the contract at the time of launching the procurement procedures;
- ✓ Type of procurement (eg. open, restricted..), legal basis and reasons;
- ✓ Prior Publication;
- ✓ Criteria and procedure used to identify the best or the cheapest offer;
- ✓ Number and type of applicants/bidders participating in the procurement procedure;
- ✓ Adjudicated entities.
- 2) Details/documents regarding the procedure used should be identified and included in

section 8 project appendices.

- ✓ Terms of reference;
- ✓ Request for offers or procurement publication/notice;
- ✓ Offers/applications received;
- ✓ Evaluation /selection report;
- ✓ Letters of acceptance and rejection;
- ✓ Contract, including any amendments and/or renewals.

3) If no public procurement procedures were applied during the report reference period, you must include the following information: No public procurement procedures were applied during the present reporting period.

#### **3.12- Project Outputs Achievement**

| Output title                              | WP N | I⁰ and Title  | action title                                                  | Outputs description                                            | Description of the<br>progress achieved<br>in output<br>development | output evidence c                                                       | locument title     |
|-------------------------------------------|------|---------------|---------------------------------------------------------------|----------------------------------------------------------------|---------------------------------------------------------------------|-------------------------------------------------------------------------|--------------------|
| Communication &<br>Dissemination Strategy | 2    | Communication | Development of a<br>communication &<br>dissemination strategy | Project branding agreed, templates<br>created, objectives, etc | Editable (max 2000<br>Characters)                                   | Editable (i.e Project<br>communication &<br>disssemination<br>strategy) | upload<br>document |

The information in red is automatically displayed. Information in green should be provided by the LP. Please see the e.g. and try to complete it accordingly.

#### **3.13-** Project Indicators achievement

| Indicator                              | WP № and Title |               | action title                                                  |   | Reached in the current period           | Explanation                       |
|----------------------------------------|----------------|---------------|---------------------------------------------------------------|---|-----------------------------------------|-----------------------------------|
| Number of actions for<br>dissemination | 2              | Communication | Development of a<br>communication &<br>dissemination strategy | 1 | Editable (In relation<br>to the target) | Editable (max<br>5000 Characters) |

The information in red is automatically displayed. Information in green should be provided by the LP. Please see the e.g. and try to complete it accordingly.

#### **3.14- Project results Achievement**

| Expected results title  | WP № and Title |               | action title                  | Expected results description                                                                                                    | results reached in<br>the current period |
|-------------------------|----------------|---------------|-------------------------------|----------------------------------------------------------------------------------------------------|------------------------------------------|
| Effective communication | 2              | Communication | of a communication & dissemin | Monitoring & progress of<br>communication & dissemination<br>enabled, effective communication &<br>dissemination of project activities &<br>results. | Editable (max 5000<br>Characters)        |

The information in red is automatically displayed. Information in green should be provided by the LP. Please see the e.g. and try to complete it accordingly.

#### 3.15- Main achievements during the period

| Main achievements during the period | max 4000 Characters |
|-------------------------------------|---------------------|
|                                     |                     |

Describe for the current period, the project's **main achievements** in particular highlight if **specific deliverables were reached.** 

If applicable, also explain **problems/deviations found**. Please briefly describe the project progress achieved during the current period.

Information is also requested in terms of **Management and coordination activities** carried out during the period as well as monitoring, audit and evaluation activities must be also reported for this period of time.

**Modifications on the project**, in the current period (date in which they were presented to the JS), should also be mentioned as well as the motif and the impact on project implementation (for ex. partner withdrawal). Solution found to overcome difficulties.

#### 4.2.3 Section 4 - Workplan

Includes all work packages as defined in the PAF.

An overview on the achieved progress and problems /deviations, if applicable, has to be provided per work package.

| 1. Project identification 2. Pa | rtnership | 3. Description | 4. Work Plan   | 5. Budget | 6. Expenditures control | 7. Financial app | endices    |
|---------------------------------|-----------|----------------|----------------|-----------|-------------------------|------------------|------------|
| 8. Project appendices           |           |                |                |           |                         |                  |            |
| Work package type               |           |                | Activity name  |           |                         | Start date       | End date   |
| WP Nr. 0 Project Preparation    |           |                | Preparation    |           |                         | 2018-02-01       | 2018-12-14 |
| WP Nr. 1 Project Coordination   |           |                | Coordination   |           |                         | 2018-02-14       | 2018-12-14 |
| WP Nr. 2 Project Communication  | n         |                | Communication  |           |                         | 2018-02-14       | 2018-12-14 |
| WP Nr. 3 Project Capitalization |           |                | Capitalization |           |                         | 2018-02-14       | 2025-12-31 |

#### WP Nr. 0 Project Preparation

| WP Nr. 0 Activity                       |                       | Activity start date                                                                                      | Activity end date | Activity budget |  |  |  |
|-----------------------------------------|-----------------------|----------------------------------------------------------------------------------------------------|-------------------|-----------------|--|--|--|
| 10                                      | Preparation           | 2018-02-01                                                                                               | 2018-12-14        | 16,000.00€      |  |  |  |
| Partners' involvem                      | Partners' involvement |                                                                                                    |                   |                 |  |  |  |
| Partner responsible                     |                       | Interreg 'Espaço Atlântico'                                                                              |                   |                 |  |  |  |
| Partners involved   Partner 2 Partner 3 |                       | <ul> <li>Interreg 'Espaço Atlântico'</li> <li>Partner 2</li> <li>Partner 3</li> <li>Partner 4</li> </ul> |                   |                 |  |  |  |

#### Implementation summary

Incase a project foresees to claim for the lump sum for preparation cost a work package must be created. Information about the kind of actions, expenditures etc., claimed under this activity needs to be described. Financial information is to be included in the relevant partner budget section

Achieved

#### Approved

project foresees to claim for the lump sum for preparation cost

On the right side, the form displays the information approved provided in the PAF. In the active field Achieved, you should describe the activities developed during the current period. Also applicable to the other work packages. Don't forget to refer to the documents in section 8 that are related to that period of time (manuals and publications produced within this workpackage/action).

0/3000

#### WP Nr. 1 Project Coordination

| WP Nr. 1              | Activity     | Is the activity or<br>some actions state<br>aid relevant?<br>No                                   | Activity start date | Activity end date | Activity budget |  |
|-----------------------|--------------|---------------------------------------------------------------------------------------------------|---------------------|-------------------|-----------------|--|
| 10                    | Coordination |                                                                                                   | 2018-02-14          | 2018-12-14        | 1,750,000.00€   |  |
| Partners' involvement |              |                                                                                                   |                     |                   |                 |  |
| Partner responsible   |              | Partner 2                                                                                         |                     |                   |                 |  |
| Partners involved     |              | <ul> <li>Interreg 'Espaço Atl</li> <li>Partner 2</li> <li>Partner 3</li> <li>Partner 4</li> </ul> | ântico'             |                   |                 |  |

#### Implementation summary

Describe how the management and coordination system will be implemented during the project life-time taking into account the following points when relevant: Structure, responsibilities and procedures for the day-to-day management and co-ordination with a clear definition and division of tasks and effective involvement of the partners; Financial management and steering system; Communication system within the partnership; Reporting and evaluation procedures in order to monitor the project performance; Indicate whether the management is foreseen to be externalised; Indicate if the activity is state aid relevant. If yes, describe its relevancy. Risk and quality management: What are the procedures foreseen to the risk management and quality control?

#### Approved

How the management and coordination system will be implemented during the project life-time taking into account the following points when relevant: Structure, responsibilities and procedures for the day-to-day management

#### Achieved

| lineved |  |  |
|---------|--|--|
|         |  |  |
|         |  |  |
|         |  |  |
|         |  |  |
|         |  |  |

Please explain what was achieved in terms of deliverables during the current period.

When the Lead Partner merge all the partners reports, the information on indicators will be available in the following format:

| <b>Indicator</b><br>Total surface area of rehabilitated land  | Target Achieve                                                                                                    |             |
|---------------------------------------------------------------|----------------------------------------------------------------------------------------------------|-------------|
| Expected results title<br>YYY<br>Expected results description |                                                                                                    |             |
| Approved<br>YYY                                               | Achieved Partner 2: We participate in the workshop of March 7. Partner 4: The workshop took place at our organization. All of the catering was managed by us. | 5<br>53/250 |

The LP must complete Target Achieved 1 (above) with the information provided by the partners in 2 (information from all the partners).

All the other work packages should be completed accordingly.

#### 4.2.4 Section 5 - Budget

sustainability to meet project achievements?

Most of this section will be completed with data included in partners' reports.

However, in section 5.4, 5.9, 5.10, 5.11 there are fields that should be completed:

| 5.4 Budget explanation                                                       |                                                            |
|------------------------------------------------------------------------------|------------------------------------------------------------|
| 5.4.1 Explain the budget preparation methodology (main assumptions and       | justification)                                             |
| Approved                                                                     | Achieved                                                   |
| budget preparation methodology                                               | fsdfsdfsdf                                                 |
|                                                                              | 13/1000                                                    |
| 5.4.2 Explain the partners involvement in the preparation of the budget      |                                                            |
| Approved                                                                     | Achieved                                                   |
| partners involvement in the preparation of the budget                        |                                                            |
|                                                                              | 0/1000                                                     |
| 5.4.3 If applicable, explain the investment budget (under budget lines: equ  | ipment/small infrastructures and works                     |
| Approved                                                                     | Achieved                                                   |
| the investment budget                                                        |                                                            |
|                                                                              | 0/1000                                                     |
| 5.4.4. Explain how the value for money will be ensured, i.e. how will you re | ach the most advantageous combination of cost, quality and |

On the right side, the form displays the information provided in the PAF. In the active field **Achieve**d, you should describe what was completed during the current period.

| 5.9 Budget subject to State Aid Rules       |                 |                   |                  |                             |             |  |
|---------------------------------------------|-----------------|-------------------|------------------|-----------------------------|-------------|--|
| Partner                                     | Budget Approved | % of Total Budget | Budget consummed | % of Total Budget cunsummed | Explanation |  |
| Partner n.º 1 - Interreg 'Espaço Atlântico' | -               | -                 | -                | -                           |             |  |
|                                             |                 |                   |                  |                             |             |  |

Explain how was used the budget subject to state aid.

| 5.10 In-Kind contributions                  |                 |                   |              |                             | $\frown$    |
|---------------------------------------------|-----------------|-------------------|--------------|-----------------------------|-------------|
| Partner                                     | Budget Approved | % of Total Budget | Budget spent | % of Total Budget cunsummed | Explanation |
| Partner n.º 1 - Interreg 'Espaço Atlântico' | -               | -                 | -            | -                           |             |

Explain how and what type of In-kind contribution were provided during the report period.

| 5.11 Physical investment                       | 1                   |                               |                            |         | 2                                          | 3                          |
|------------------------------------------------|---------------------|-------------------------------|----------------------------|---------|--------------------------------------------|----------------------------|
| Partner                                        | Investment<br>title | Investment budget<br>approved | Investment budget<br>spent | Balance | Technical description and<br>justification | Investment<br>requirements |
| Partner n.º 1 - Interreg 'Espaço<br>Atlântico' | -                   |                               | -                          | -       | -                                          |                            |

- 1. Investment title with a maximum of 100 characters;
- 2. Technical description and justification of the investment with a maximum of 1000 characters;
- **3.** Description with a maximum of 4000 characters regarding technical requirements and permissions (e.g. feasibility studies, permissions, environmental impact assessment ...), indicating the foreseen time for their availability.

#### 4.2.5 Section 9 - Indicators

Corresponds to the indicators defined by the programme and initially included in the PAF. This table will be automatically completed with the information provided on targets achieved provided in section 4 - workplan.

| INDICATORS |                                                                                                    |                                                         |      |           |      |           |      |           |      |           |      |           |                                     |
|------------|----------------------------------------------------------------------------------------------------|---------------------------------------------------------|------|-----------|------|-----------|------|-----------|------|-----------|------|-----------|-------------------------------------|
|            |                                                                                                    |                                                         |      |           |      |           |      |           |      |           |      |           |                                     |
| ID         | Indicator                                                                                                    | 2018                                                    | 2019 | cumulated | 2020 | cumulated | 2021 | cumulated | 2022 | cumulated | 2023 | cumulated | establishe<br>by the                |
| C001       | Number of<br>enterprises<br>receiving support                                                                                                    | completed if<br>relevant/choos<br>en for the<br>project |      |           |      |           |      |           |      |           |      |           | Pre-complete<br>and not<br>editable |
| 0028       | Number of<br>enterprises<br>supported to<br>introduce new to<br>the market<br>products                                                                              |                                                         |      |           |      |           |      |           |      |           |      |           | Pre-completi<br>and not<br>editable |
| 0029       | Number of<br>enterprises<br>supported to<br>introduce new to<br>the firm products                                                                                   |                                                         |      |           |      |           |      |           |      |           |      |           | Pre-complete<br>and not<br>editable |
| C041       | Number of<br>enterprises<br>participating in<br>cross-border,<br>transnational or<br>interregional<br>research projects<br>(common indicator<br>N° 41)              |                                                         | Ρ    | á         | gır  | າa        | 1    |           |      |           |      |           | Pre-complete<br>and not<br>editable |
| 0042       | Number of<br>research<br>institutions<br>participating in<br>cross-border,<br>transnational or<br>interregional<br>research projects<br>(common indicator<br>Nº 42) |                                                         |      |           |      |           |      |           |      |           |      |           | Pre-complet<br>and not<br>editable  |
| P101       | Number of case<br>studies and pilot<br>actions<br>implemented                                                                                                    |                                                         |      |           |      |           |      |           |      |           |      |           | Pre-complete<br>and not<br>editable |
| P102       | Number of<br>technical and<br>scientific<br>publications<br>produced                                                                                                |                                                         |      |           |      |           |      |           |      |           |      |           | Pre-complete<br>and not<br>editable |
| P103       | Number of policy,<br>strategy and<br>operational<br>instruments                                                                                                    |                                                         |      |           |      |           |      |           |      |           |      |           | Pre-complete<br>and not             |

# 5. The First Level Control process: how to deal with the SIGI?

#### 5.1 General organisation of the first level control at the programme level

#### First level control verification of expenditures

Before the submission to the JS, each progress report has to be verified and confirmed by an independent controller compliant with the first level control system set up by each MS (in accordance with Article 125 of Regulation (EU) No 1303/2013 and Article 23 of Regulation (EU) No 1299/2013).

This verification is carried out by a first level controller, i.e. somebody who has the qualifications (usually auditors or certified public accountants) to verify that the expenditure related to the project implementation was incurred in compliance with the relevant EU, national, regional, institutional and programme rules, as well as with the provisions of the subsidy contract and the project approved form (PAF). The main aim of the controls is to provide a guarantee for the MA, the CA and, most importantly, to the project itself that costs co-financed under the Atlantic Area Programme are fully accounted for and are eligible in compliance with applicable programme/national/EU rules.

Within the Atlantic Area programme, the first level control is almost decentralised, except for Ireland and Northern Ireland.

For all the partners from the other countries or regions, they need to contract an external auditor according to requirements defined by each National Authority and validated by each one.

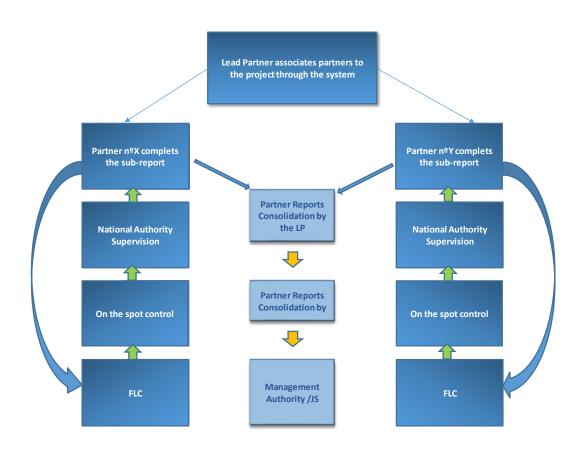

#### First Level control (FLC) at programme level

# 5.2 How the partner makes available the Progress Report to the First Level Controller?

After completing the Progress Report:

- ✓ Regarding activities implemented during the period covered and,
- ✓ The financial data corresponding to the same or previous period,

It is necessary to send it to the first level controller or the national body acting as first level controller (Ireland, Northern Ireland).

The SIGI allows each partner, among other actions, to complete its own progress and to make it available to the assigned FLC.

#### Add a First Level Controller (FLC)

To associate users as FLC, the LP or partner:

- ✓ Login with your email and password (only users defined as "administrators") <sup>(2)</sup>
- ✓ Go to your project → menu "Projects > Projects approved"
- ✓ Click the tab "Partners"
- $\checkmark$  Click the icon next to your organisation  $\clubsuit$

| Innovation<br>Advancement Request | Over | view | High added-value industrial opport<br>microalgae in the Atlantic Area<br>Call 2016 Status: Ongoing                                            | rtunities for                      |
|-----------------------------------|------|------|----------------------------------------------------------------------------------------------------|------------------------------------|
| Call                              |      |      | Partner                                                                                                    | Location                           |
| Acronym                           | 1    | 4    | Asociación Nacional-Centro Técnico Nacional de Conservación de<br>Productos de la Pesca (AC)<br>ANFACO-CECOPESCA » Victoria Fernández Salgado | Galicia (ES)                       |
| Objective •                       | 2    | 4+   | Swansea University (SU)  Swansea University » Ian Masters ×                                                                                   | West Wales and<br>The Valleys (UK) |
| Country                           | 3    | *    | University of Manchester (UM)                                                                                                    | Greater<br>Manchester (UK)         |
| Region                            | 4    | 4+   | Centro interdisciplinar de investigação Marinha e Ambiental (CIIMAR)                                                                          | Norte (PT)                         |
| SEARCH                            | 5    | 2+   | Universidade da Coruña (UDC)                                                                                                    | Galicia (ES)                       |
|                                   | 6    | 4+   | UMRI CNRS LIENSS 7266 Université de La Rochelle, France. (ULR)                                                                                | Aquitaine (FR)                     |
|                                   | 7    | 2+   | Teagasc Food Research Centre (Teagasc)                                                                                                    | Southern and<br>Eastern (IE)       |

- ✓ Search the user (previously registered in the website) through its email address,
- ✓ Choose the option "Financial Controller" (just above the email box) and click "associate".

| Add member                                                              | ×         |
|-------------------------------------------------------------------------|-----------|
| Financial Controller                                                    |           |
| Find user to associate with partner Find user to associate with partner |           |
| E-mail                                                                  |           |
| E-mail                                                                  | Search    |
|                                                                         |           |
| Close                                                                   | Associate |

| C | ver | view           | Partners Map Visibility Outputs and results                                                                                                    |                                    |
|---|-----|----------------|----------------------------------------------------------------------------------------------------|------------------------------------|
|   |     |                | Partner                                                                                                    | Location                           |
|   | 1   | <b>2</b> +     | Asociación Nacional-Centro Técnico Nacional de Conservación de<br>Productos de la Pesca (AC)<br>anifaco-CECOPESCA » Victoria Fernández Salgado<br>Financial Controller: CCDR-N » GIZELA FERREIRA X | Galicia (ES)                       |
|   | 2   | <b>&amp;</b> + | Swansea University (SU)<br>Swansea University » Ian Masters<br>○ IPBRICK » Telma Salgueiro ×                                                                                                    | West Wales and<br>The Valleys (UK) |
|   | 3   | 2+             | University of Manchester (UM)                                                                                                    | Greater<br>Manchester (UK)         |
|   | 4   | 2+             | Centro Interdisciplinar de Investigação Marinha e Ambiental (CIIMAR)                                                                                                    | Norte (PT)                         |

**Note:** Each partner, Lead Partner included, can only have one FLC. When selecting a new FLC user, it will replace the previous one. The National Correspondents are automatically associated to partners' organisations.

# ✓ To delete a user, click <sup>≭</sup> and OK

|   |            | Partner                                                                                                    | Location                           |
|---|------------|----------------------------------------------------------------------------------------------------|------------------------------------|
| 1 | <b>4</b> + | Aso <u>ciación Nacional-Centro Técnico Nacional</u> de Conservación de<br>Pro<br>Disassociate IPBRICK » Telma Salgueiro<br>Are you sure?<br>IRA × | Galicia (ES)                       |
| 2 | 2+         | Swa<br>Cancel OK                                                                                                    | West Wales and<br>The Valleys (UK) |
| 3 | 2+         | University of Manchester (UM)                                                                                                    | Greater<br>Manchester (UK)         |

#### Make the report available to the FLC

When the partner completes the "sub report" and **submits it**, If includes expenditure, it goes directly to the assigned FLC/national body acting as FLC.

# 5.3 How the partner makes available the Progress report to the National Authority for supervision process?

In countries with centralized system the report is already available as the national body acts as FLC.

In countries with a decentralized system the report should be sent to FLC. After certification is made the report should be submitted. Then it is received by the National Authority for supervision. Once completed, the National Authority submits it again and it comes back to the partner.

# 5.4 How the partner makes available the Progress Report to the Lead Partner for consolidation?

If the report does not include expenditure, and when submitted, it goes to the Lead Partner;

If the includes expenditures it will be made available, only after being certified /supervised by the FLC /National Authority.